## **WARNUNG**

#### **Sicherheitshinweise:**

- NICHT in der Nähe von Wasser oder in feuchten Räumen, z. B. feuchten Kellern oder in der Nähe von Schwimmbecken verwenden.
- Das Gerät NICHT im Freien verwenden. Alle Verbindungen müssen sich innerhalb eines Gebäudes befinden.
- Gerät von Feuchtigkeit, Staub oder ätzenden Flüssigkeiten fernhalten.
- Das Gerät NICHT während eines Gewitters installieren, verwenden oder warten. Bei Gewitter besteht die Gefahr eines Stromschlags.
- AUSSCHLIESSLICH das mitgelieferte Steckernetzteil verwenden.
- AUSSCHLIESSLICH geeignete Zubehörteile an das Gerät anschließen.
- Sicher stellen, dass alle Kabel an den korrekten Anschlüssen angeschlossen sind.
- Ethernet-, Antennen- und Stromkabel sorgfältig verlegen, so dass niemand darauf treten oder darüber stolpern kann.
- Die Lüftungsschlitze des Geräts NICHT abdecken, da eine ungenügende Luftzufuhr zur Beschädigung des Geräts führen kann.
- KEINE Gegenstände auf das Gerät legen. KEINE mit Flüssigkeiten gefüllten Gegenstände wie Vasen auf das Gerät stellen.
- Das Gerät so platzieren, dass NIEMAND auf das Gerät treten kann.
- Bei Beschädigung Stromzufuhr zum Gerät SOFORT unterbrechen.
- KEINE Reparaturversuche unternehmen. Dieses Gerät ist AUSSCHLIESSLICH durch qualifiziertes Servicepersonal zu warten oder zu reparieren. Kontaktieren Sie Ihren Händler für weitere Informationen.
- Das Gerät NICHT öffnen.
- ▶ Zur Demontage immer zuerst Strom-, Ethernet-, und Antennenkabel vom Gerät trennen.

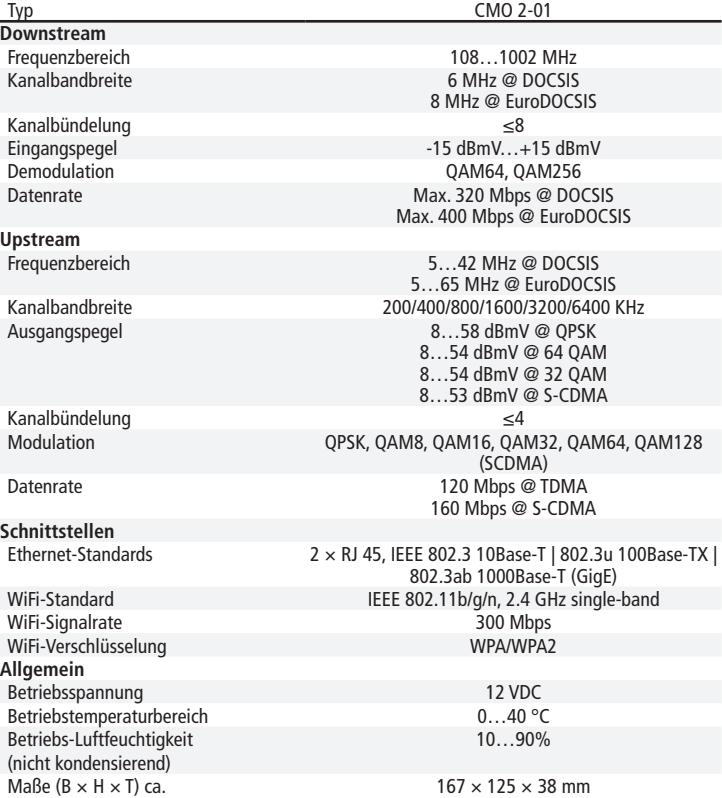

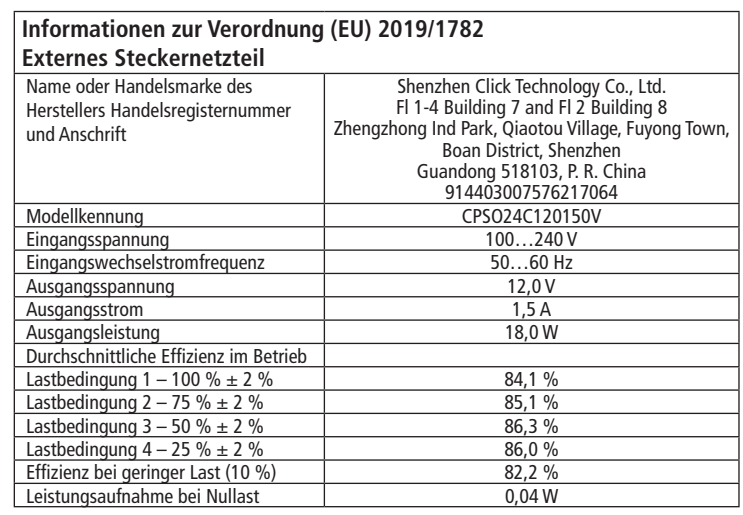

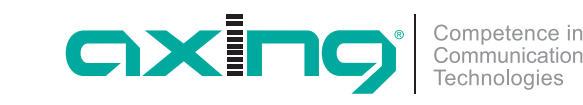

# **CMO 2-01 premium**-line **DOCSIS/EuroDOCSIS Kabelmodem WiFi Quickstart-Anleitung**

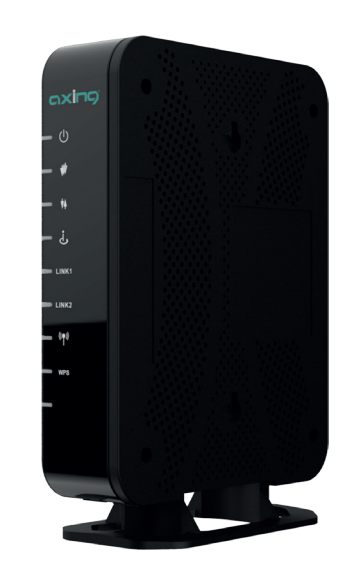

#### **CE-Konfirmationserklärung**

Hiermit erklärt AXING AG, dass das Gerät den Anforderungen der Richtlinie 2014/53/ CE EU entspricht. Die vollständige EU-Konformitätserklärung ist unter der folgenden Internetadresse abrufbar: https://axing.com/downloads/ce/.

WEEE Nr. DE26869279 | Elektrische und elektronische Komponenten nicht mit dem Restmüll, sondern separat entsorgen.

#### Stand 2020-09-06

Technische Verbesserungen, Änderungen im Design, Druckfehler und Irrtümer vorbehalten.

Hersteller AXING AG Gewerbehaus Moskau **B** 8262 Ramsen

**Technische Daten:**

EWR-Kontaktadresse Bechler GmbH Am Rebberg 44 ■ 78239 Rielasingen

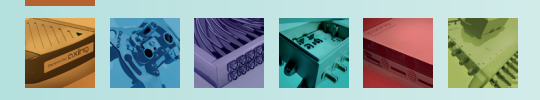

#### **Verwendungsbereich:**

Das Kabelmodem CMO 2-01 dient dazu einen Internetzugang für die angeschlossenen Computer über den Kabelfernsehanschluss zu realisieren. Das CMO 2-01 kann als Tischgerät verwendet werden.

Benutzen Sie die Geräte ausschließlich wie in der Betriebsanleitung vorgegeben. Werden die Geräte für andere Einsätze verwendet, wird keine Garantie übernommen!

**Hinweis:** Sie finden die vollständige Betriebsanleitung zum Download indem Sie auf www.axing.com im Suchfeld den Artikel eingeben.

#### **Lieferumfang:**

- $\checkmark$  Kabelmodem CMO 2-01
- $\checkmark$  Ethernet-Kabel
- $\checkmark$  12 VDC Steckernetzteil zur Spannungsversorgung
- $\checkmark$  Quickstart-Anleitung

### **Anschluss:**

- Verbinden Sie den DATA-Anschluss (F-Buchse) der Antennensteckdose mit der F-Buchse des CMO 2-01
- Verwenden Sie ein hochgeschirmtes Anschlusskabel mit F-Steckern.
- Verbinden Sie das mitgelieferte Steckernetzteil mit dem DC-Anschluss des Modems.
- Stecken Sie das Steckernetzteil in die Steckdose.
- ▶ Schalten Sie das Kabelmodem ein. Die **Power**-LED leuchtet nun dauerhaft. Während des Bootvorgangs blinken mehrere LEDs. Nach dem Booten beginnt der Downstream-Kanalscan.

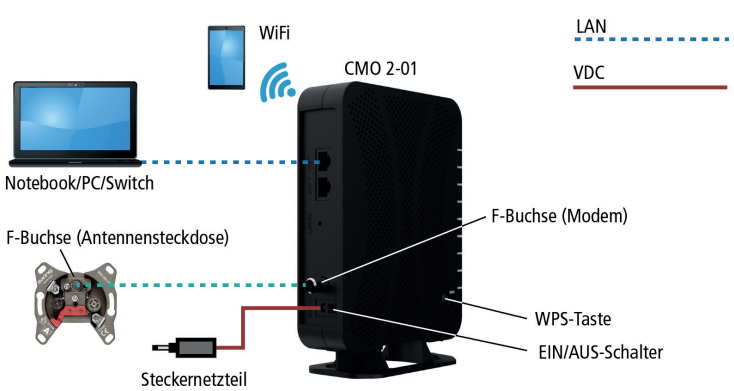

### **LAN-Verbindung:**

- Verbinden Sie z. B. die Ethernetschnittstelle Ihres Computers mit der Ethernetschnittstelle des CMO 2-01. Verwenden Sie das beiliegende Ethernetkabel mit RJ45-Steckern oder ein vergleichbares Kabel.
- Beim angeschlossenen Computer muss in den Netzwerkeinstellungen die Option **IP-Adresse automatisch beziehen** aktiviert sein.

#### **Konfiguration:**

- Die Konfiguration des Gerätes erfolgt über eine grafische Benutzeroberfläche.
- Öffnen Sie den Webbrowser ihres Computers.
- Geben Sie die Standard-IP-Adresse http://192.168.100.1 ein und drücken Sie die Eingabetaste.
- Geben Sie in der Eingabeaufforderung folgende Zugangsdaten ein: Benutzername: AXING\_USER Passwort: u\$erPassw0rd (0 = Null)
- Drücken Sie die Eingabetaste. Die Seite **Status** der GUI wird im Browser angezeigt.

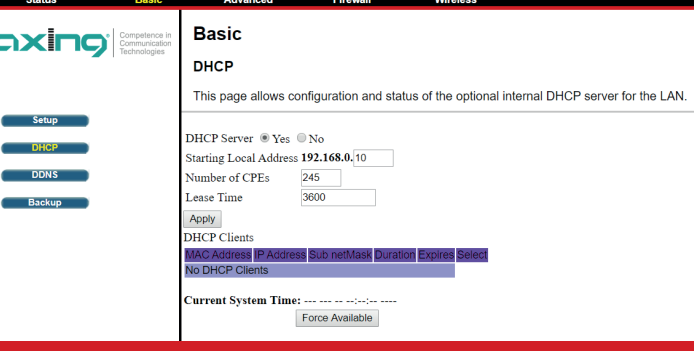

Auf der Seite **Basic** können Sie die DHCP-Einstellungen konfigurieren.

Auf der Seite **Wireless** können Sie die WiFi-Einstellungen konfigurieren.

#### DOCSIS/EuroDOCSIS **WiFi-Verbindung:**

#### Per Eingabe:

Auf dem Typenschild des Geräts ist der werkseitige WiFi-Name (SSID) und das Passwort (WPA Pre-Shared Key) aufgedruckt.

 Geben Sie SSID und Passwort am Notebook, Smartphones oder Tablets ein. Über die WPS-Taste (WiFi Protected Setup, nicht kompatibel mit Apple®-

Geräten):

- Melden Sie sich wie oben beschrieben an der Konfigurations-Oberfläche an (http://192.168.100.1).
- Gehen Sie auf die Seite **Wireless** > **Primary Network**. Wählen Sie rechts auf der Seite im Dropdown-Menü **Automatic Security Configuration** die Option **WPS**.
- Klicken Sie auf **Apply**, um die WPS-Funktion zu aktivieren.
- Drücken Sie die **WPS-Taste** am CMO 2-01 für weniger als 5 Sekunden\*. Die **WPS-LED** beginnt zu blinken.
- Verbinden Sie nun Ihr Gerät mit dem Kabelmodem. Beachten Sie ggf. die Bedienungsanleitung Ihres Gerätes.

\* Drücken Sie die WPS-Taste länger als 5 Sekunden, um WiFi ein- oder auszuschalten.

## **LEDs auf der Frontseite:**

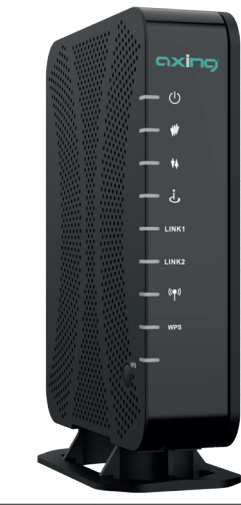

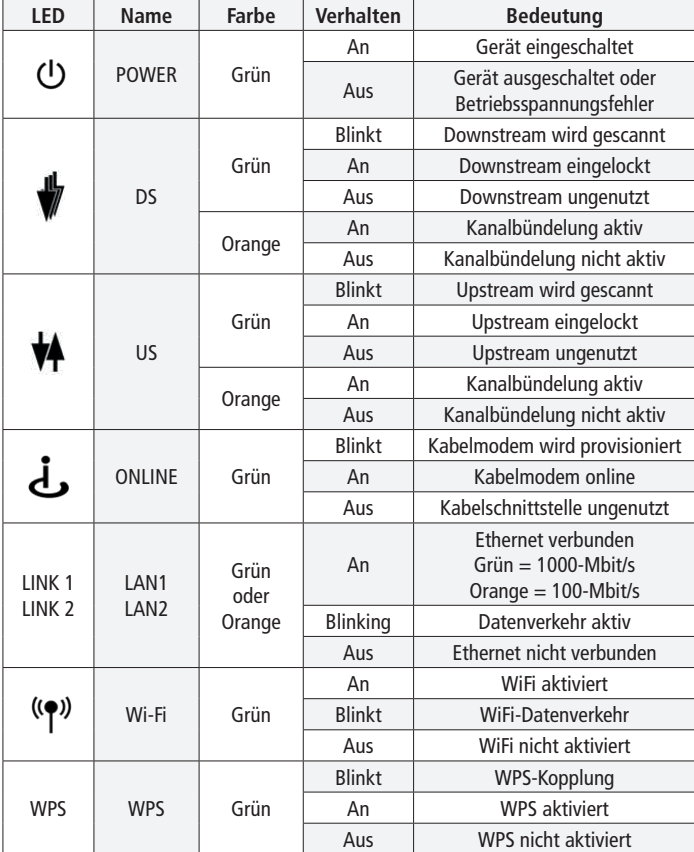

# **WARNING**

#### **Safety advices:**

- ▶ Do NOT use the device near water or in rooms with high humidity such as humid cellars or near swimming pools.
- Do NOT use the device outdoors. All connections must be located inside a building.
- $\triangleright$  Keep the device away from moisture, dust or corrosive liquids.
- ▶ Do NOT install the device, use it or perform maintenance during a thunderstorm. There is a risk of electric shock during thunderstorm.
- ▶ Use ONLY the supplied AC adapter.
- ▶ Connect ONLY appropriate accessories to the device.
- Make sure that all cables are connected to the correct port.
- Carefully lay the Ethernet, antenna and electric cables to ensure that nobody can step on or stumble over them.
- Do NOT cover the ventilation slots of the device since insufficient air supply may result in damage to the device.
- ▶ Do NOT place any objects on the device. Do not place objects filled with liquids such as vases on the device.
- ▶ Position the device in a place where NOBODY can step on it.
- In case of damage, interrupt the power supply IMMEDIATELY.
- ▶ Do NOT try to repair the device. This equipment should ONLY be serviced or repaired by qualified service personnel. Contact your distributor for more information.
- Do NOT open the device.
- Prior dismounting, disconnect the electric, Ethernet and antenna cable from the device.

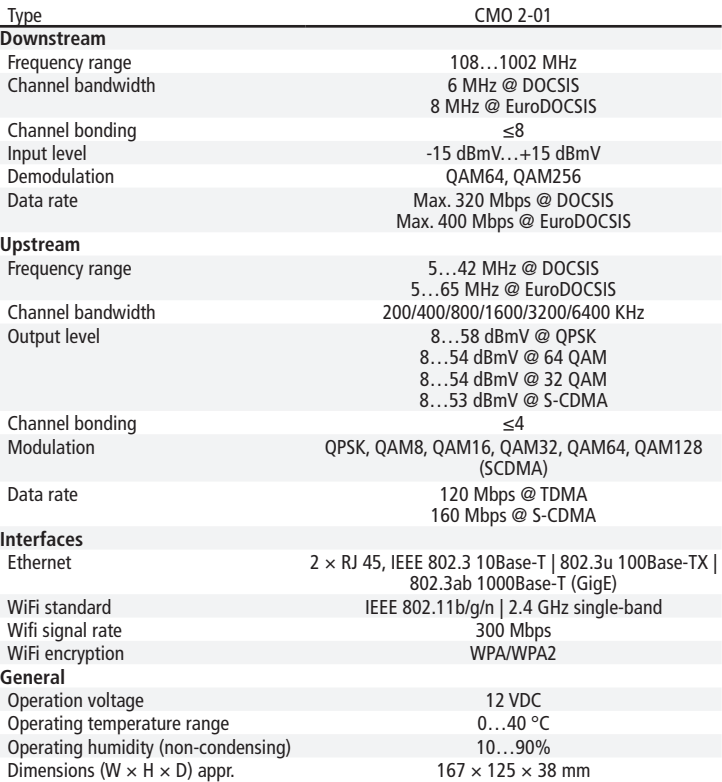

**Technical data:**

**Note:** You can find the complete technical data at www.axing.com.

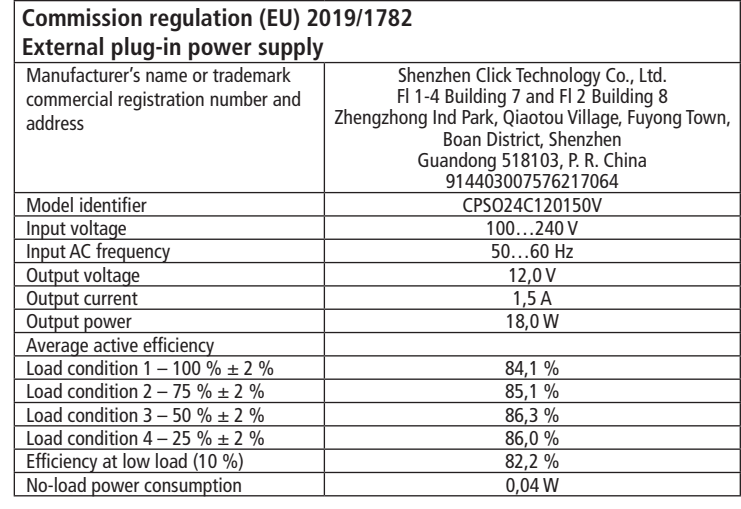

#### axing Competence in Communication

# **CMO 2-01 premium**-line **DOCSIS/EuroDOCSIS cable modem WiFi Quick start guide**

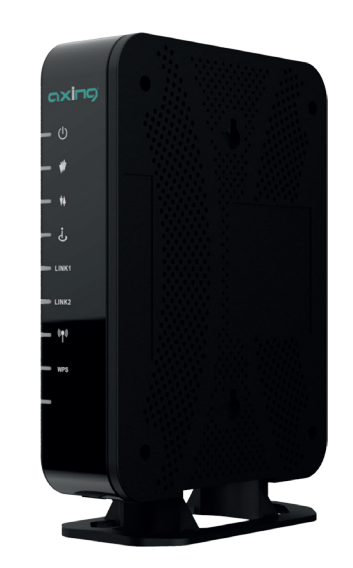

#### **CE Confirmation Declaration**

Hereby, AXING AG declares that the device is in compliance with Directive 2014/53/EU.  $\epsilon$ The full text of the EU declaration of conformity is available at the following internet address: https://axing.com/en/downloads/ce/.

WEEE Nr. DE26869279 | Electrical and electronic components must not be disposed of as residual waste, it must be disposed of separately.

#### State of the art 2020-09-06

Technical improvements, changes in design, printing- and other errors expected.

Manufacturer AXING AG Gewerbehaus Moskau **B** 8262 Ramsen

EEA contact address Bechler GmbH Am Rebberg 44 ■ 78239 Rielasingen

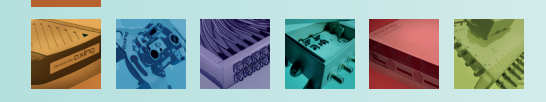

### **Field of application:**

- The CMO 2-01 cable modem is used to set up Internet access for the connected computers via the CATV connection. The CMO 2-01 can be used as a desktop device.
- Use the devices only as specified in the operating instructions. If the devices are used for other applications, no guarantee is given!
- **Note:** You can call up the detailed operation instructions for download by entering the article in the search field at www.axing.com.

## **Scope of delivery:**

- $\checkmark$  Cable modem CMO 2-01
- $\checkmark$  Ethernet cable
- $\checkmark$  12 VDC power adapter for power supply
- $\checkmark$  Quick start quide

## **Connections:**

- ▶ Connect the DATA connector (F-female) of the antenna wall outlet to the F connector of the CMO 2-01.
- ▶ Use a highly shielded connection cable with F plugs.
- Connect the supplied AC adapter to the DC connector of the modem.
- $\triangleright$  Plug the power supply unit into the mains socket.
- ▶ Switch on the cable modem.

The power LED lights up permanently. During the boot process, several other LEDs are blinking. After booting, the Downstream channel scan starts.

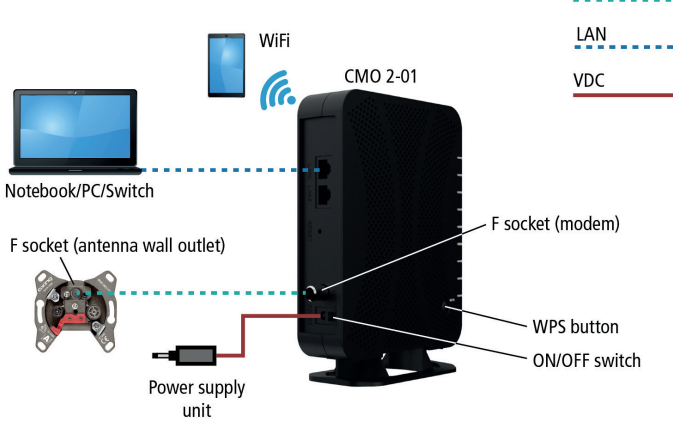

## **LAN connection:**

- ▶ For example, connect the Ethernet interface of your computer to the Ethernet interface of the CMO 2-01. Use the supplied Ethernet cable with RJ45 connectors or a comparable cable.
- The option **Obtain IP address automatically** must be activated in the network settings.

## **Configuration:**

- The device is configured via the graphical user interface.
- ▶ Open the web browser of your computer.
- Type the default IP address of the CMO http://192.168.100.1 and press
- Enter.
- Enter the following access data at the prompt: Username: AXING\_USER Password: u\$erPassw0rd  $(0 = zero)$
- Press Enter.

The **Status** page of the GUI is shown in the Browser.

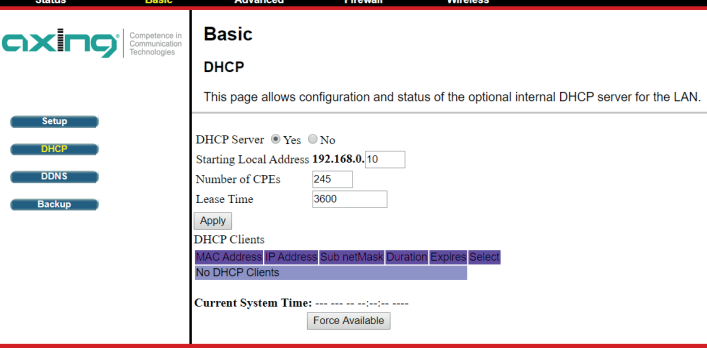

On the **Basic** page configure the DHCP settings.

DOCSIS/EuroDOCSIS On the **Wireless** page configure the WiFi settings.

#### . . . . . . . . . . **WiFi connection:**

#### By entering:

- The factory WiFi name (SSID) and password (WPA Pre-Shared Key) are printed on the unit's nameplate.
- ▶ Enter the SSID and password on your notebook, smartphone, or tablet.
- By WPS button (WiFi Protected Setup, not compatible with Apple® devices):
- ▶ Log in to the configuration interface as described above (http://192.168.100.1).
- Go to the page **Wireless** > **Primary Network**.
- On the right side of the page select in the drop down menu **Automatic Security Configuration** the option **WPS**.
- Click **Apply** to enable the WPS function.
- Press the **WPS button** on the CMO 2-01 for less than 5 seconds<sup>\*</sup>. The **WPS** LED starts to blink.
- Connect your device to the cable modem. If necessary, follow the operating instructions of your device.

\* Press the WPS button more than 5 seconds will turn on or turn off WiFi.

## **LEDs on the front panel:**

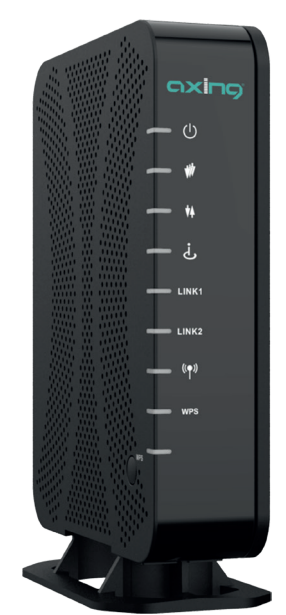

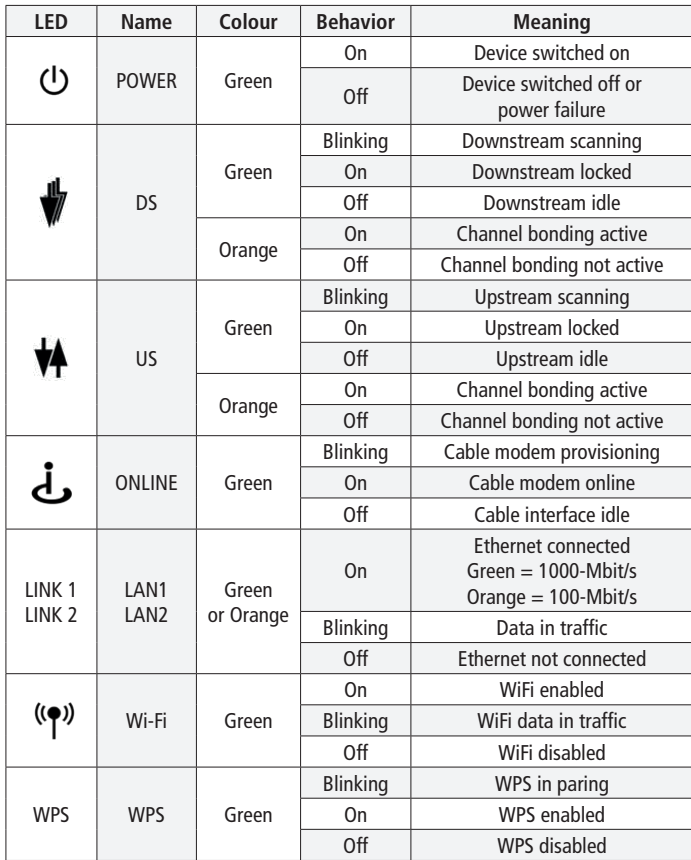